# Dell Vostro 260/260S Setup And Features Information

## Tietoja vaaroista

VAARA: VAARAT kertovat tilanteista, joihin saattaa liittyä omaisuusvahinkojen, 八 loukkaantumisen tai kuoleman vaara.

## Minitorni — näkymä edestä ja takaa

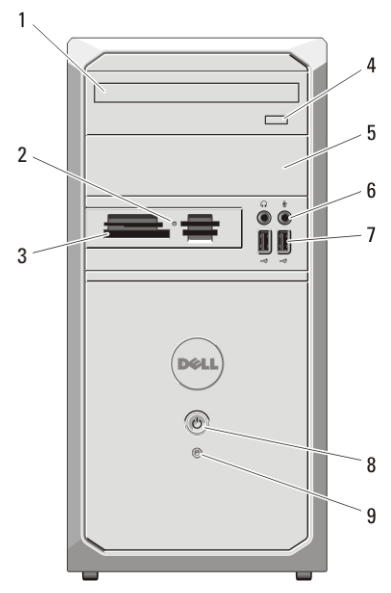

#### Kuva 1. Minitornitietokone edestä ja takaa

- 1. optinen asema
- 2. muistikortinlukijan tilan merkkivalolight
- 3. 19-in-1-muistikortinlukija (valinnainen)
- 4. optisen aseman poistopainike
- 5. optisen aseman paikka

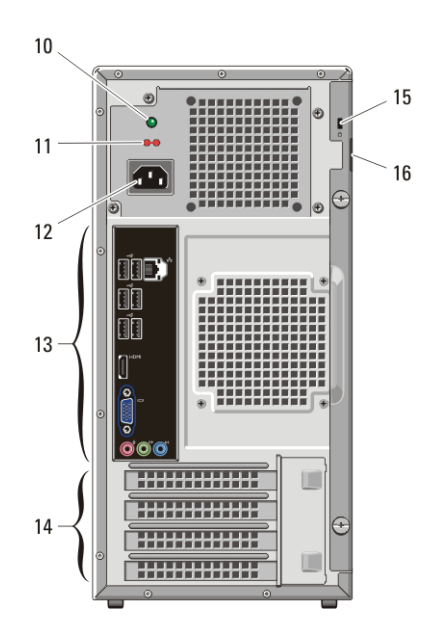

- 6. mikrofoni- ja kuulokeliitännät
- 7. USB 2.0 -liitännät (2)
- 8. virtapainike
- 9. kiintolevyn toimintavalo
- 10. virtalähteen diagnostiikkamerkkivalo

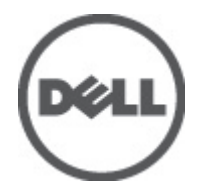

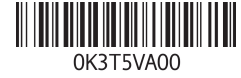

Regulatory Model: D11M, D06D Regulatory Type: D11M001, D06D001 2011–05

- 11. jännitteenvalintakytkin
- 12. virtakaapelin liitin
- 13. takapaneelin liittimet
- 14. laajennuskorttipaikat (4)
- 15. suojakaapelin paikka
- 16. riippulukkorengas

### Slim Tower -tietokone — Näkymä edestä ja takaa

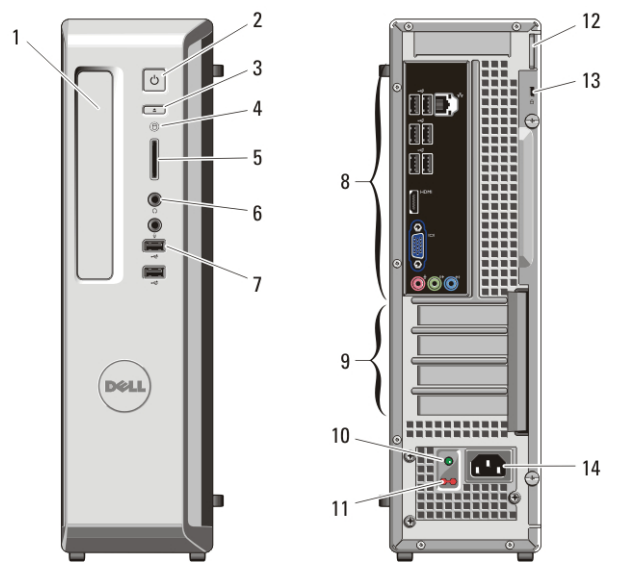

Kuva 2. Slim Tower -tietokone edestä ja takaa

- 1. optisen aseman paikka
- 2. virtapainike
- 3. optisen aseman poistopainike
- 4. kiintolevyn toimintavalo
- 5. 8-in-1-muistikortinlukija
- 6. kuuloke- ja mokrofoniliitännät
- 7. USB 2.0 -liitännät (2)
- 8. takapaneelin liittimet
- 9. laajennuskorttipaikat (4)
- 10. virtalähteen diagnostiikkamerkkivalo
- 11. virtalähteen diagnostiikkapainike
- 12. riippulukkorengas
- 13. suojakaapelin paikka
- 14. virtakaapelin liitin

## Minitornitietokone ja Slim Tower -tietokone — takapaneeli

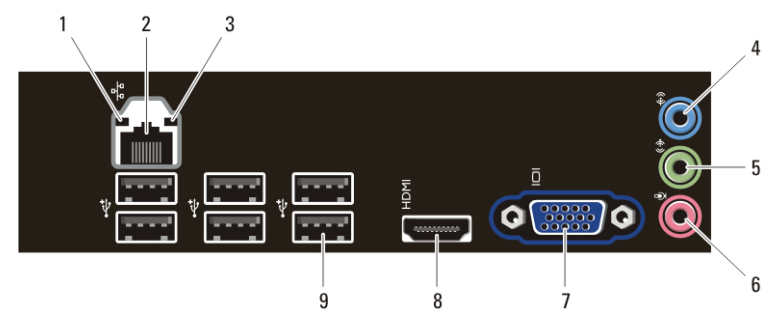

#### Kuva 3. Minitorni- ja Slim Tower -tietokoneen takapaneeli

- 1. linkkien eheyden valo
- 2. verkkosovittimen liitin
- 3. verkon toimintavalo
- 4. line-in-liitin
- 5. line-out-liitin
- 6. mikrofoniliitin
- 7. VGA-liitin
- 8. HDMI-liitin
- 9. USB 2.0 -liittimet (6)

#### Pika-asennus

VAARA: Ennen kuin teet mitään tässä osiossa mainittuja toimia, lue tietokoneen mukana toimitetut turvallisuusohjeet. Lisätietoja parhaista käytännöistä on osoitteessa www.dell.com/regulatory\_compliance.

HUOMAUTUS: Jotkin laitteet eivät ehkä sisälly toimitukseen, jos et ole tilannut niitä.

1. Liitä näyttö vain yhdellä seuraavista kaapeleista:

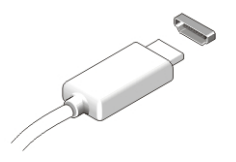

Kuva 4. HDMI-liitin

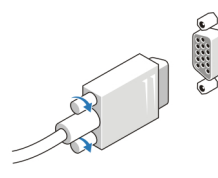

#### Kuva 5. VGA-liitin

2. Kytke USB-näppäimistö tai hiiri (valinnainen).

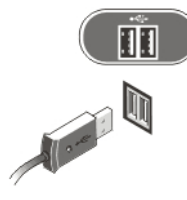

#### Kuva 6. USB-liitäntä

3. Kytke verkkokaapeli (valinnainen).

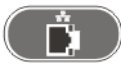

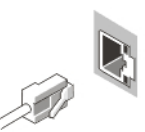

Kuva 7. Verkkoyhteys

4. Kytke virtakaapeli(t).

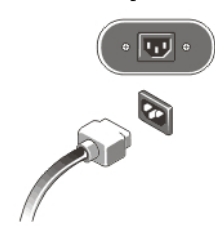

#### Kuva 8. Virran kytkeminen

5. Paina näytön ja tietokoneen virtapainikkeita.

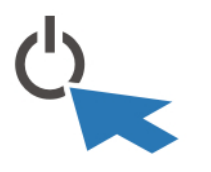

#### Kuva 9. Virran kytkeminen päälle

## Tekniset tiedot

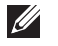

HUOMAUTUS: Seuraavat tekniset tiedot ovat ainoat tiedot, joita edellytetään toimitettaviksi tietokoneen mukana. Jos haluat nähdä tietokoneen täydet ja ajan tasalla olevat tiedot, mene osoitteeseen support.dell.com.

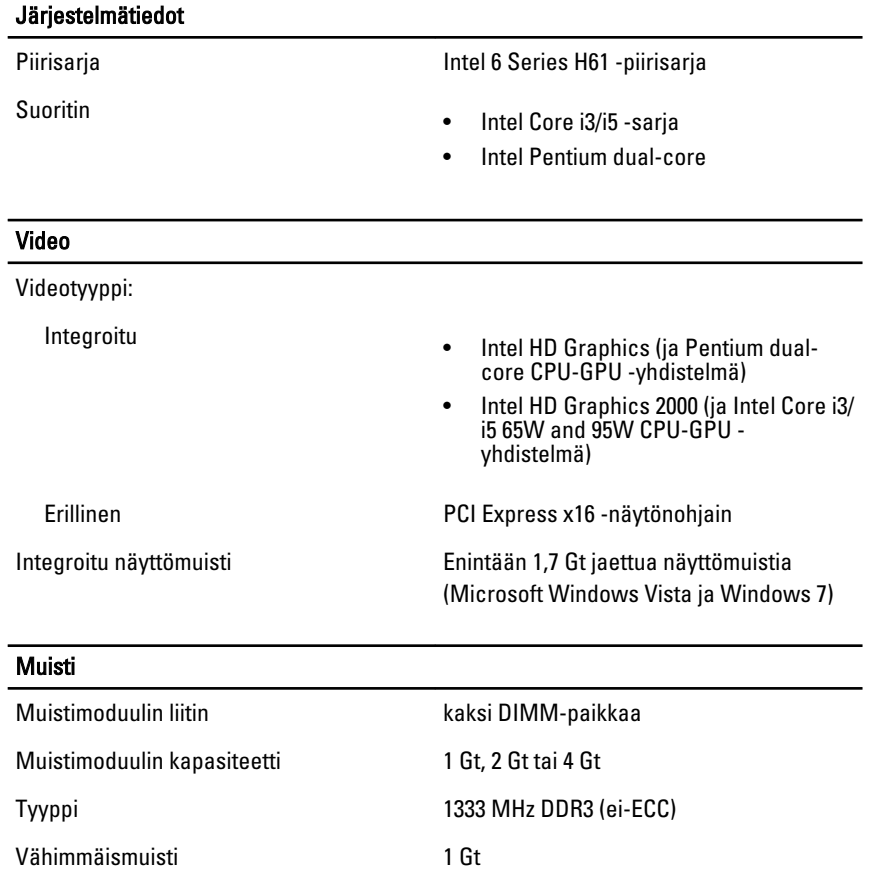

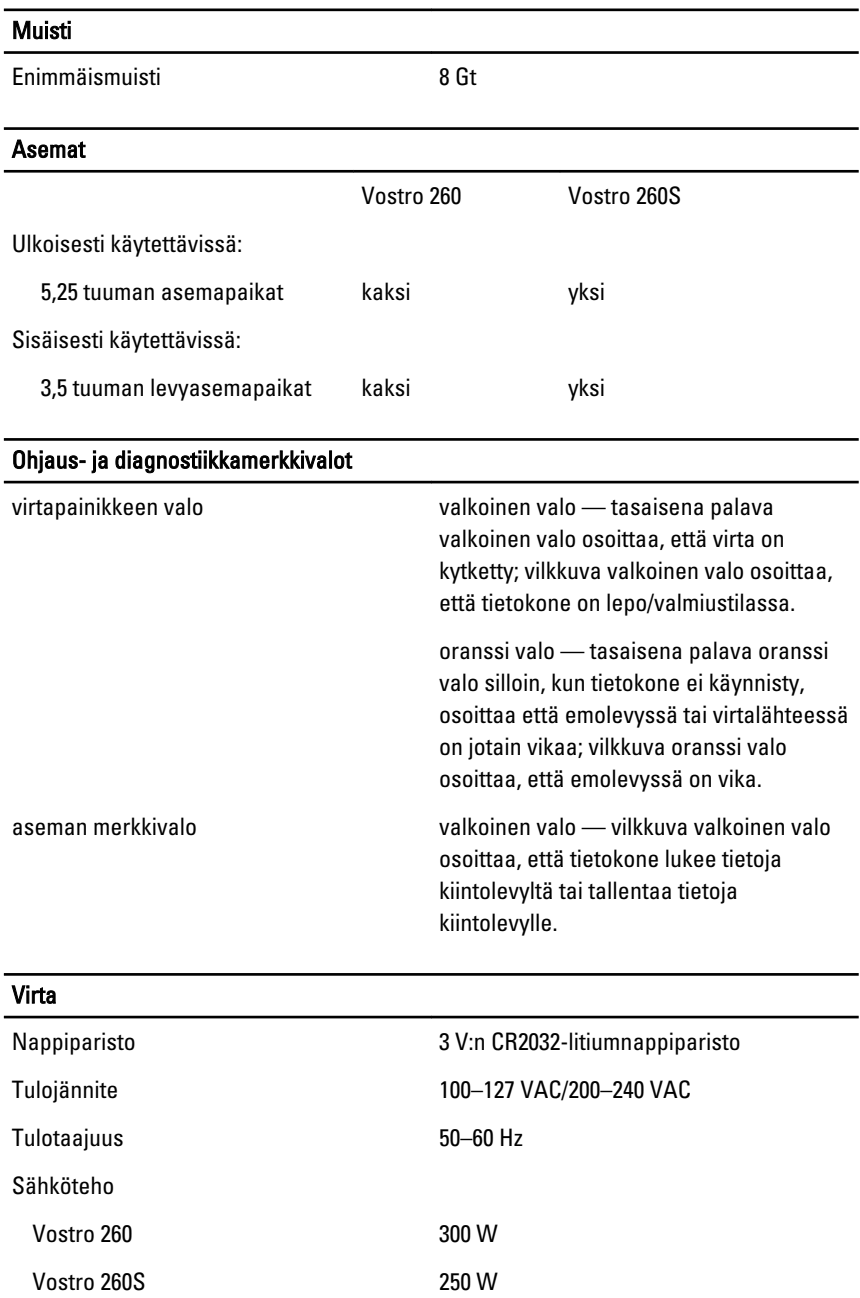

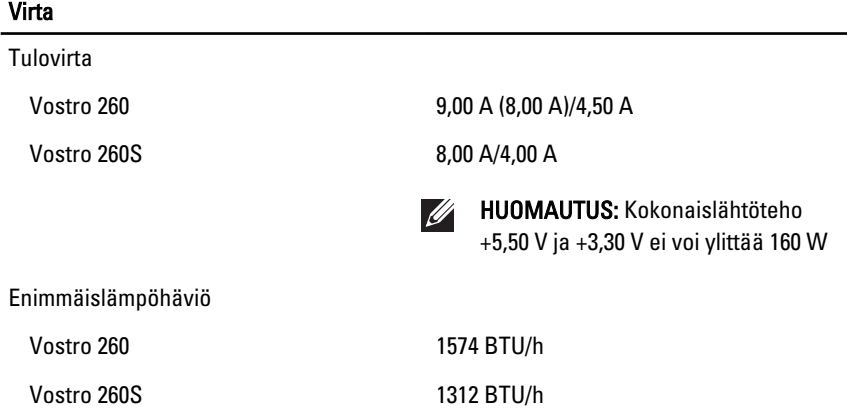

HUOMAUTUS: Lämpöhäviö lasketaan virtalähteen nimellistehon mukaan.

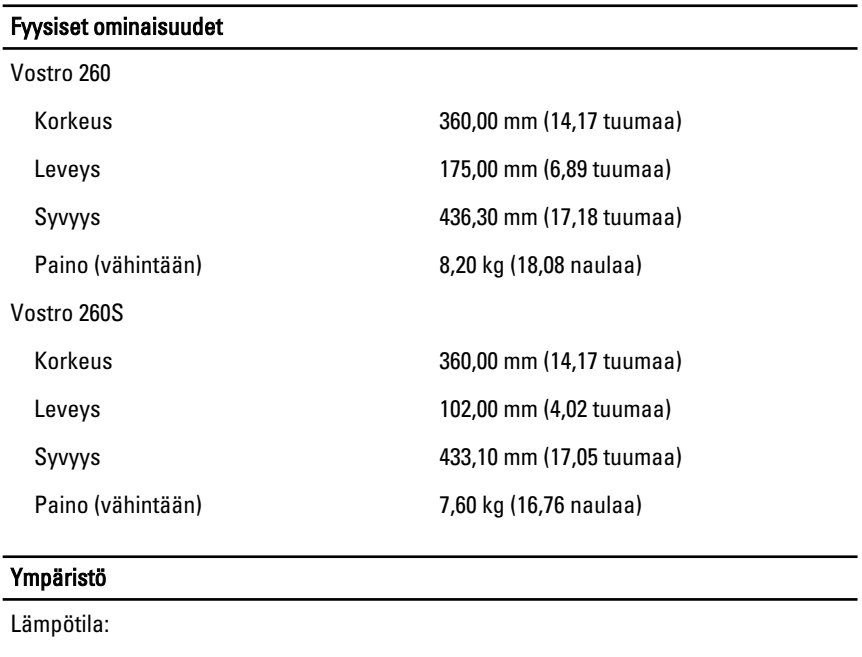

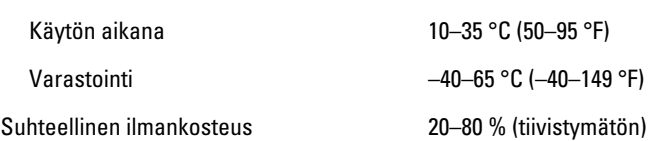

## Lisätiedot ja -resurssit

Tietokoneen mukana toimitetuissa turvallisuus- ja säännöstiedoissa ja säännöstenmukaisuussivustossa osoitteessa **www.dell.com/ regulatory\_compliance** on lisätietoja seuraavista aiheista:

- turvallisuussuositukset
- säännöstenmukaisuussertifiointi
- ergonomia

Sivulla **www.dell.com** on lisätietoja seuraavista aiheista:

- takuu
- Ehdot (vain Yhdysvallat)
- Loppukäyttäjän lisenssisopimus

#### **Tämän asiakirjan tiedot voivat muuttua ilman erillistä ilmoitusta. © 2011 Dell Inc. Kaikki oikeudet pidätetään.**

Tämän tekstin kaikenlainen kopioiminen ilman Dell Inc:n kirjallista lupaa on jyrkästi kielletty.

Tekstissä käytetyt tavaramerkit: Dell™, DELL-logo, Dell Precision™, Precision ON™, ExpressCharge™, Latitude™, Latitude ON™, OptiPlex™, Vostro™ ja Wi-Fi Catcher™ ovat Dell Inc:n tavaramerkkejä. Intel®, Pentium®, Xeon®, Core™, Atom™, Centrino® ja Celeron® ovat Intel Corporationin rekisteröityjä tavaramerkkejä tai tavaramerkkejä Yhdysvalloissa ja muissa maissa. AMD® on rekisteröity tavaramerkki ja AMD Opteron™, AMD Phenom™, AMD Sempron™, AMD Athlon™, ATI Radeon™ ja ATI FirePro™ ovat Advanced Micro Devices, Inc:n tavaramerkkejä. Microsoft®, Windows®, MS-DOS®, Windows Vista®, Windows Vista käynnistyspainike ja Office Outlook® ovat Microsoft Corporationin tavaramerkkejä tai rekisteröityjä tavaramerkkejä Yhdysvalloissa ja/tai muissa maissa. Blu-ray Disc™ on Blu-ray Disc Associationin (BDA) omistama tavaramerkki, jota käytetään lisenssillä levyissä ja soittimissa. Bluetooth®-sanamerkki on rekisteröity tavaramerkki, jonka omistaa Bluetooth® SIG, Inc ja jota Dell Inc käyttää lisenssillä. Wi-Fi® on Wireless Ethernet Compatibility Alliance, Inc:n rekisteröity tavaramerkki.

Muut tässä julkaisussa käytettävät tavaramerkit ja tuotenimet viittaavat merkkien ja nimien omistajiin tai tuotteisiin. Dell Inc. kieltää kaikki omistusoikeudet muihin kuin omiin tavara- ja tuotemerkkeihinsä.